# **University Wireless Network**

University of Trieste wireless network supports Wi-Fi 802.11a/b/g technology quite everywhere. You can browse area coverage on http://wireless.units.it/coverage/.

The SSIDs (*service set identifier* : names of the wireless networks appearing on your PC) available at the moment are:

## units-eduroam

Identifies an easy to access service, but communications are unencrypted (and are easily eavesdroppable) so you need to pay attention and use secure protocols (https, pops, smtps, imaps, ssh, ecc...) if you want to transmit personal or reserved information. In order to connect to this network you have to select it on your PC.

A dinamyc internet address (IP) is then automatically assigned to your device using DHCP (if you do not use the operating system default configuration you have to set your network card to use dhcp).

Begin browsing (using Internet Explorer, Firefox, Safari, ecc...). After a while you will be redirected on the login page.

### Prerequisites

- You need valid credentials to use the service.
- One 802.11g, 802.11a or 802.11agn type network card.
- A browser with javascript and ssl support (most modern browsers have).
- An operating system with dhcp client enabled (this setting is normally already active by default: if you are visiting this page from within the wireless network, dhcp is probably already enabled).

## units-eduroam-sec

Identifies an encrypted network service secured using WPA/WPA2 technology. In order to access this network, you need some configuration of your client as described in our guide.

#### Prerequisites

- You need valid credentials to use the service.
- One 802.11g, 802.11a or 802.11agn type network card supporting WPA Enterprise or WPA2 Enterprise standards.
- An operating system with dhcp client enabled (this setting is normally already active by default: if you are visiting this page from within the wireless network, dhcp is probably already enabled).

## Authenticated access to wired network

Some branches of wired network may behave as the wireless network does. In order to access the network, connect your PC usinga an RJ45 patch to the network socket and surf the site of choice using your browser browser (e.g. http://www.units.it). You will be automatically redirected to the info page. The login page will appear upon accepting the terms and conditions. Once logged in you may use the network leaving the authentication window open or minimized.

### Prerequisites

- You need valid credentials to use the service.
- An ethernet network card.
- An operating system with dhcp client enabled (this setting is normally already active by default: if you are visiting this page from within the wireless network, dhcp is probably already enabled).

From: https://docu.units.it/dokuwiki/ - Area dei Servizi ICT - Documentation

Permanent link: https://docu.units.it/dokuwiki/connect:wifi-en

Last update: 2010/04/12 08:37 (16 anni fa)

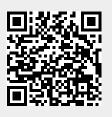